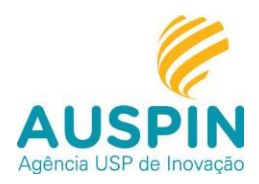

# **PORTAL DE COMUNICAÇÃO DE CRIAÇÃO**

# *Sistema de solicitação de proteção de propriedades intelectuais on-line.*

A Agência USP de Inovação, núcleo de inovação tecnológica da Universidade de São Paulo, lançou o [Portal de Comunicação de Criação,](https://inteum.uspdigital.usp.br/inteumweb/inventorportal) um sistema baseado em processo eletrônico que torna possível aos pesquisadores submeter e visualizar o status de suas criações, reduzindo o trâmite em papel ao mínimo necessário.

- O Portal permite aos criadores a realização das seguintes atividades:
- Preencher e enviar sua Comunicação de Criação on-line;
- Verificar o estágio das Comunicações de Criação apresentadas;
- Acompanhar o estágio das proteções decorrentes das Comunicações de Criação;
- Acompanhar o estágio dos contratos decorrentes das Comunicações de Criação.

Embora o Portal tenha sido construído para ser intuitivo e fácil de usar, apresentamos abaixo: um conjunto de perguntas e respostas para orientar o primeiro acesso, uma sugestão de *check list* para auxiliar na verificação de que todas as informações e documentos foram anexados à Comunicação de Criação e também um resumo simplificado do processo de revisão, proteção e transferência de tecnologia.

Alternativamente, entrem em contato com a Agência USP de Inovação para esclarecerem suas dúvidas ou fornecerem sugestões para melhorarmos o Portal.

Depois de terem acessado e trabalhado no Portal, estamos confiantes de que perceberão os benefícios de terem esta nova ferramenta à disposição.

## **Agência USP de Inovação**

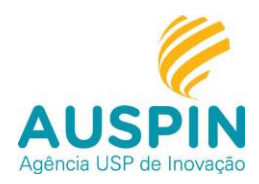

## **Perguntas frequentes sobre o Portal de Comunicação de Criação:**

#### **O que é uma Comunicação de Criação?**

A Comunicação de Criação é o ato confidencial pelo qual um pesquisador revela sua criação de forma estruturada ao órgão responsável pela gestão das propriedades intelectuais da instituição em que atua para que seja avaliada a melhor forma de proteção, gestão e transferência de tecnologia.

#### **Quem pode utilizar o Portal de Comunicação de Criação?**

O Portal deve ser utilizado pelos Criadores para submissão das Criações da Universidade, conforme as definições abaixo:

Criadores: pesquisadores que sejam inventores, obtentores ou autores de Criação da Universidade.

Criação da Universidade: criação que resulta da atividade regular da Universidade ou de projeto de pesquisa ou extensão tecnológica especialmente firmado ou criação realizada com a utilização de equipamentos, recursos, instalações, dados, meios, ou materiais da Universidade ou ainda com a participação de pessoal a ela de qualquer forma ligado, com ou sem vínculo funcional ou relação de emprego, como docentes, pesquisadores, estudantes, bolsistas, pesquisadores de pós-doutorado, especialistas externos aposentados com Termo de Adesão ao Serviço Voluntário e de Permissão de Uso e outros pesquisadores que integram projetos e atividades da Universidade, independentemente do regime.

Acesse a íntegra da [Resolução 7.035/2014.](http://www.leginf.usp.br/?resolucao=resolucao-no-7035-de-17-de-dezembro-de-2014)

#### **Qual é o link para acesso ao Portal?**

Para acessar o Portal cliqu[e AQUI.](https://inteum.uspdigital.usp.br/inteumweb/inventorportal)

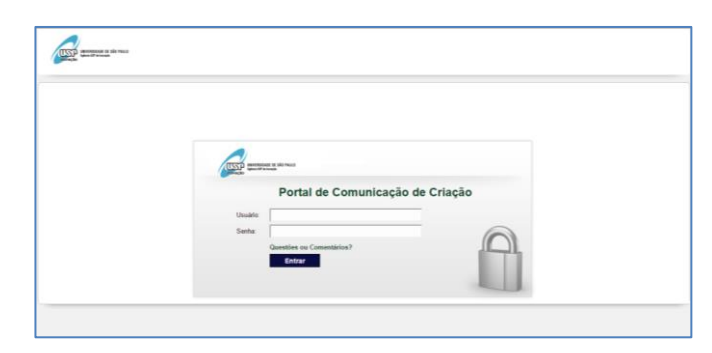

**Figura 1 - Portal de Comunicação de Criação.**

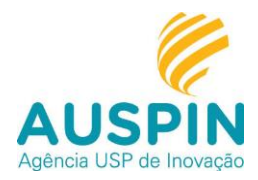

# **Qual é o meu Usuário e Senha?**

Se você é membro da comunidade USP, utilize seu Número USP e a Senha Única. Caso não tenha uma Senha Única, acesse o site dos [Sistemas USP](https://uspdigital.usp.br/wsusuario/) e clique em "Criar Senha Única".

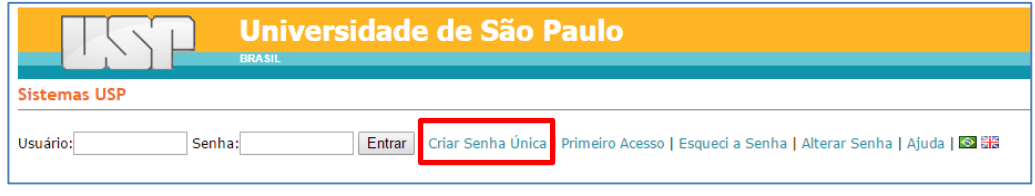

**Figura 2 - Senha Única USP.**

Se você não é membro da Comunidade USP, mas participou de um projeto que resultou em uma Criação da Universidade[, crie um login e senha](https://uspdigital.usp.br/wsusuario/webUsuarioExternoInserir.jsp) para acesso ao Portal.

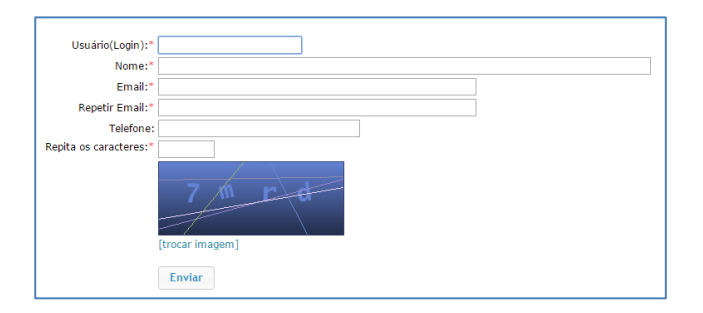

**Figura 3 - Login de usuário externo (exclusivamente para criadores que não integram a Comunidade USP de alunos, docentes e servidores técnico-administrativos).**

**Qual é a Modalidade de Proteção que devo selecionar para a minha Comunicação de Criação?**

Nesse momento, é possível submeter as seguintes Modalidades de Proteção por meio do Portal: Patente e Programa de Computador.

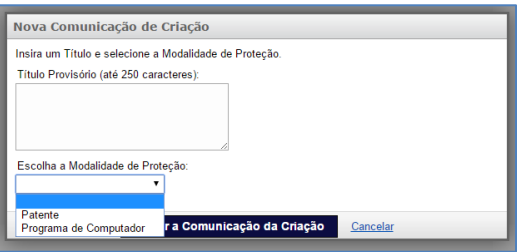

**Figura 4 - Modalidade de Proteção.**

Acesse o Guia Prático I – [Introdução à Propriedade Intelectual](http://www.inovacao.usp.br/cartilhas/PI_Cartilha.pdf) para informações sobre cada modalidade.

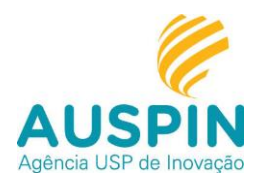

Caso continue com dúvida, entre em contato com a Agência USP de Inovação e agende um atendimento com o Polo mais próximo:

Polo Capital: (11) 3091 4474;

Polo Lorena: (12) 3159 5336;

Polo Piracicaba: (19) 3429 4011 / (11) 3091 4429;

Polo Ribeirão Preto: (16) 3602 4651;

Polo São Carlos: (16) 3373 8052.

#### **Quem eu devo indicar como Criador em minha Comunicação de Criação?**

Os Criadores são aqueles que contribuíram intelectualmente para o desenvolvimento da criação.

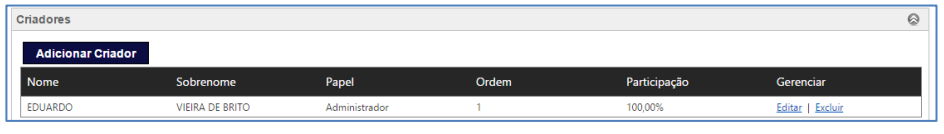

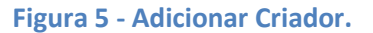

Após clicar em "Adicionar Criador" você deve indicar se ele será um Administrador da Comunicação de Criação (podendo editar o conjunto das informações) ou se poderá apenas visualizar os formulários e as informações inseridas pelos criadores administradores.

Inicialmente, faça uma busca no banco de dados pelo sobrenome do criador, caso ele não seja encontrado, você poderá cadastrá-lo.

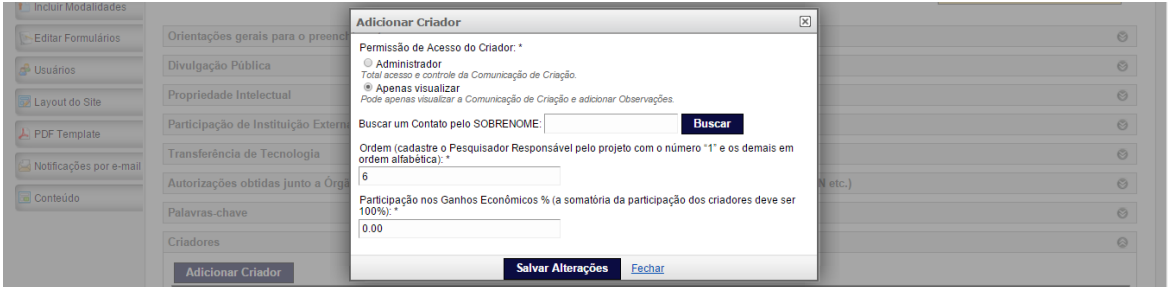

#### **Figura 6 – Criador: Permissão de Acesso, Ordem e Participação em ganhos econômicos.**

Ordem: O Pesquisador Responsável pelo projeto deve ser cadastrado com o número "1" e os demais devem seguir a ordem alfabética. Reiteramos que a referida ordem não reflete o grau de contribuição para a criação, apenas auxilia a Agência em futuras providências administrativas.

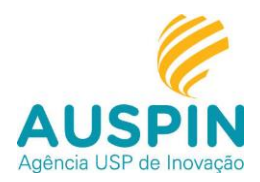

Participação nos Ganhos Econômicos: nos termos da Resolução USP 7035/2014, parte dos ganhos econômicos obtidos pela Universidade por meio da exploração da propriedade intelectual será compartilhada com os criadores. Nesse sentido, indicar nesse item como se dará a divisão desse montante entre os criadores considerando o seu grau de contribuição para o desenvolvimento da criação (a somatória da participação dos criadores deverá ser igual a 100%).

 **Caso eu necessite interromper o preenchimento da Comunicação de Criação, posso retomá-lo posteriormente do ponto em que parei?**

Sim, basta clicar em "Salvar como Rascunho". Posteriormente, você poderá tanto continuar o preenchimento a partir do ponto em que parou quanto editar as informações já inseridas.

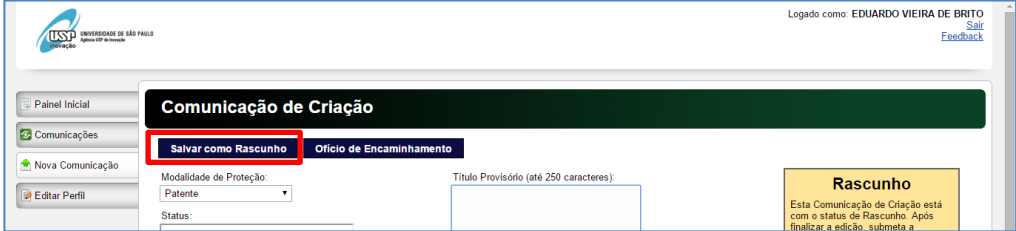

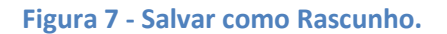

**• Como devo proceder com o "Ofício de Encaminhamento" gerado pelo Portal?**

Após finalizar o preenchimento da Comunicação de Criação, clique em "Ofício de Encaminhamento" para gerar o documento.

| <b>EXP</b> UNIVERSIDADE DE SÃO PAULO<br><b>POVAÇÃO</b> Aplicia USP de Insurgão |                         |                          |                                         |  | Logado como: EDUARDO VIEIRA DE BRITO<br>Feedback                                                    | Sair |
|--------------------------------------------------------------------------------|-------------------------|--------------------------|-----------------------------------------|--|----------------------------------------------------------------------------------------------------|------|
| <b>Painel Inicial</b>                                                          | Comunicação de Criação  |                          |                                         |  |                                                                                                    |      |
| Comunicações<br>Nova Comunicação                                               | Salvar como Rascunho    | Oficio de Encaminhamento |                                         |  |                                                                                                    |      |
|                                                                                | Modalidade de Proteção: |                          | Título Provisório (até 250 caracteres): |  | <b>Rascunho</b>                                                                                     |      |
| <b>B</b> Editar Perfil                                                         | Patente<br>Status:      |                          |                                         |  | Esta Comunicação de Criação está<br>com o status de Rascunho. Após<br>finalizar a edição, submeta a |      |

**Figura 8 - Ofício de Encaminhamento.**

O ofício deve ser preenchido, assinado (manualmente ou digitalmente) e anexado na Seção "Documentos, Figuras e Outros Anexos" da respectiva Comunicação de Criação. Dessa forma, esclarecemos que não é necessário o encaminhamento da versão impressa à Agência USP de Inovação.

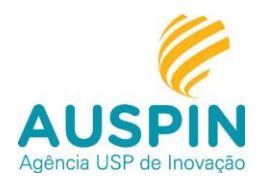

**Quais são os próximos passos após o preenchimento do formulário de Comunicação de Criação?**

Após o preenchimento completo do formulário, clique em "Submeter para Revisão".

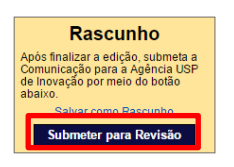

**Figura 9 - Submeter para Revisão.**

Caso algum campo de preenchimento obrigatório não esteja preenchido o sistema não permitirá o encaminhamento. Identifique o campo em destaque e efetue o preenchimento.

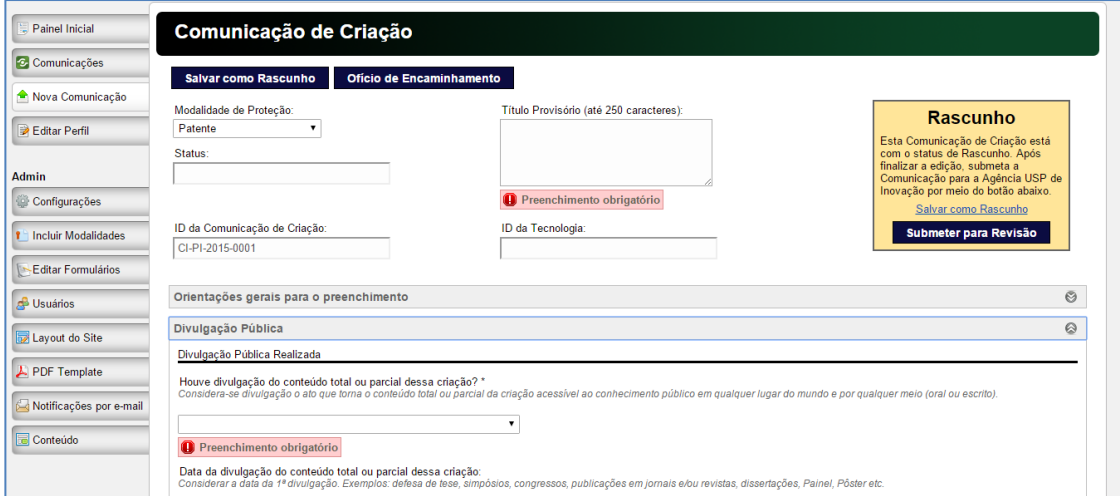

**Figura 10 - A Comunicação de Criação não poderá ser submetida sem o preenchimento dos campos obrigatórios.**

A Agência USP de Inovação receberá uma notificação e se manifestará em até 10 dias úteis sobre a eventual necessidade de complementação de informações e o detalhamento dos próximos passos para a efetivação da proteção.

 **Após a submissão da Comunicação de Criação surgiu um fato novo relacionado ao objeto da proteção, posso editar o formulário?**

Após a submissão as informações enviadas não podem ser editadas.

Para diálogo com a equipe da Agência USP de Inovação ou apresentação de fatos novos, utilize a Seção "Fale com a Agência", que permanece aberta mesmo após a submissão.

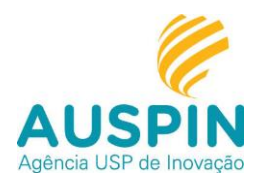

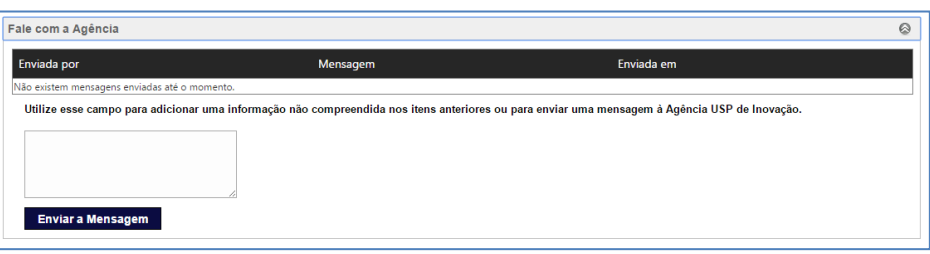

#### **Figura 11 - Fale com a Agência.**

Caso a Agência de Inovação identifique a necessidade de complementação de informações, a Comunicação de Criação pode ter seu status alterado para Rascunho. Dessa forma, todos os campos estarão liberados para edição e inclusão de novas informações.

 **Qual é o procedimento para preencher as tabelas existentes no Formulário de Comunicação de Criação?**

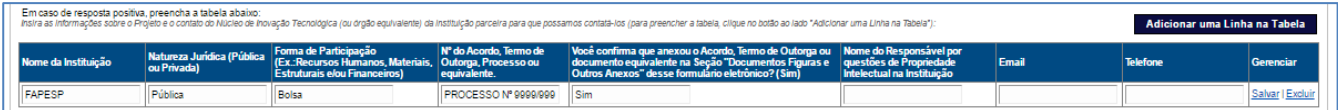

#### **Figura 12 - Tabela**

Para preencher as tabelas, siga o seguinte procedimento:

- 1 Clique em "Adicionar uma Linha na Tabela";
- 2 Preencha a linha;

3 - Clique em "Salvar" (o botão "Salvar" está no final da linha que está sendo preenchida).

Se precisar de uma nova linha repita o procedimento. Não esqueça de clicar em "Salvar", após preencher cada linha, para evitar a perda das informações.

Após concluir o preenchimento da tabela clique em "Salvar como Rascunho".

#### **Continuo com dúvidas, como devo proceder?**

Em caso de dificuldades técnicas para a utilização do Portal, contate: [inovacao@sc.usp.br](mailto:inovacao@sc.usp.br) ou 16 3373-8052.

Em caso de necessidade de orientação relacionada à Propriedade Intelectual e Inovação, contate o Polo da Agência USP de Inovação mais próximo:

Polo Capital: (11) 3091 4474;

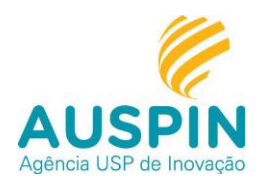

Polo Lorena: (12) 3159 5336; Polo Piracicaba: (19) 3429 4011 / (11) 3091 4429; Polo Ribeirão Preto: (16) 3602 4651; Polo São Carlos: (16) 3373 8052.

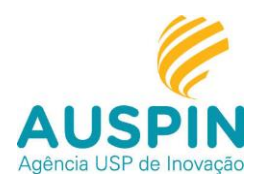

#### **Sugestão de** *Check List* **para Encaminhamento**

Antes de submeter a Comunicação de Criação para revisão da Agência USP de Inovação, sugerimos que utilizem o *Check List* abaixo com o objetivo de evitar a devolução da Comunicação aos criadores para complementação de informações, tornando a tramitação ainda mais célere:

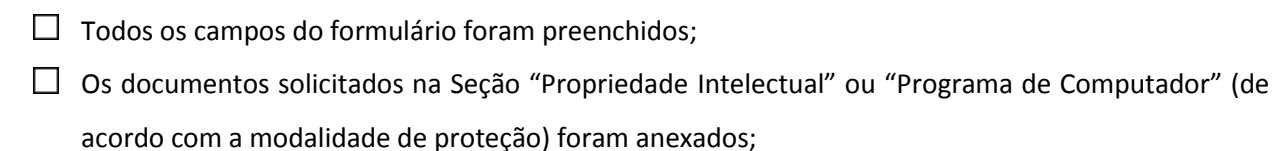

- $\Box$  O Ofício de Encaminhamento foi devidamente preenchido, assinado e anexado;
- $\Box$  Todos os criadores acessaram o Portal e preencheram ou atualizaram seus dados pessoais (Editar Perfil);
- No caso de Pedido de Patente, os documentos solicitados na Seção "Divulgação Pública" foram anexados.
	- $\Box$  Não se aplica.
- $\Box$  Os documentos solicitados na Seção "Autorização obtidas junto a Órgãos da Universidade, Estado ou instância Governamental (Comitê de Ética, CTNBIO, CGEN etc.)" foram anexados;
	- $\Box$  Não se aplica.
- $\Box$  O Convênio/Contrato solicitado na sessão "Participação de instituição externa no desenvolvimento do projeto" foi anexado;
	- $\Box$  Não se aplica.
- $\Box$  O Termo de Outorga ou documento equivalente solicitado na sessão "Participação de instituição externa no desenvolvimento do projeto" em caso de apoio de Agências de Fomento foi anexado;
	- $\Box$  Não se aplica.

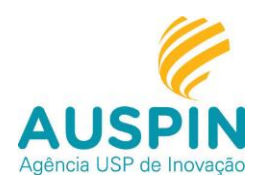

# **Resumo Simplificado da Tramitação: Revisão da Comunicação de Criação, Proteção e Transferência de Tecnologia.**

#### **1. Comunicação de Criação:**

Os criadores submetem a Comunicação de Criação por meio do Portal à Agência USP de Inovação - AGEUSPI.

#### **2. Revisão:**

A AGEUSPI efetua a revisão e comunica, em até 10 dias úteis, o recebimento do conjunto completo de informações ou a necessidade de complementação de documentos. Caso seja identificada a necessidade de complementação de documentos, o interessado deverá manifestar-se no prazo máximo de 30 dias úteis.

#### **3. Entrevista Técnica:**

Os criadores são convidados para uma entrevista técnica para esclarecimento de informações técnicas relacionadas à criação. Neste momento não é exigida a participação de todos os criadores, ao menos um que possa descrever em detalhes a criação.

#### **4. Busca de Anterioridades:**

Os criadores, após envio dos documentos encontrados durante a busca prévia realizada pelo escritório de propriedade intelectual contratado pela USP, apresentam os diferenciais da criação diante dessas anterioridades.

#### **5. Análise dos requisitos para a proteção:**

O Coordenador da AGEUSPI emite parecer quanto à viabilidade da proteção, considerando os seguintes requisitos: viabilidade legal, viabilidade econômica e relevância social. Caso a USP decida pela inviabilidade da proteção, os criadores podem solicitar a cessão não onerosa dos direitos sobre a criação e prosseguir na proteção e gestão por meios próprios, conforme previsto na [Resolução USP 7035/14.](http://www.leginf.usp.br/?resolucao=resolucao-no-7035-de-17-de-dezembro-de-2014)

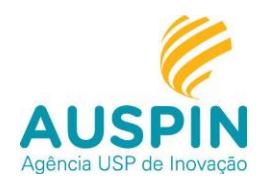

#### **6. Elaboração dos documentos necessários para a proteção da criação:**

A AGEUSPI, o escritório contratado e os criadores trabalham em conjunto na elaboração dos documentos necessários para a proteção da criação.

#### **7. Proteção em âmbito nacional:**

Após a elaboração do conjunto necessário de documentos, a proteção é realizada em âmbito nacional.

#### **8. Proteção no exterior:**

Para a proteção no exterior exige-se a identificação de, ao menos, uma instituição interessada na exploração da criação naquele país, sendo a referida instituição responsável pelos custos decorrentes da proteção.

#### **9. Gestão/Custos:**

Caso a USP seja a única titular, a AGEUSPI será responsável pela gestão da propriedade intelectual junto aos órgãos competentes, arcando inclusive com os custos decorrentes. Nos casos de cotitularidade, as instituições observarão os direitos e obrigações definidos no convênio/acordo que deu origem à criação ou definirão as responsabilidades em termo específico.

## **10. Transferência de Tecnologia:**

A AGEUSPI e os criadores trabalham em conjunto na identificação de instituições interessadas na exploração comercial da criação.